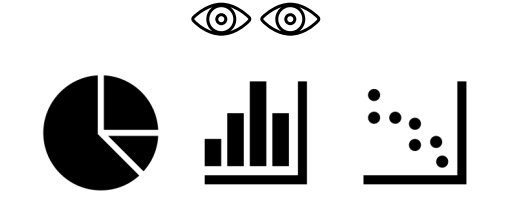

# Data visualization

Bioinformatics Training and Educati

https://bioinformatics.ccr.cancer.go

- Instructors:
- Alex Emmons, PhD
	- Joe Wu, PhD
- Amy Stonelake, PhD

#### Lesson 1 disclaimer

- In this we will not be scripting or plotting, so just follow the PowerPoint presentation
- Hands-on portion will start with lesson 2 where we will learn to import data and subsequently generate common plots with the data

#### Lesson 1 objectives

After this lesson, you should be able to

- Provide the rationale for using R
- •Understand the benefits of plotting
- Be able to choose the appropriate visualization that will help communicate your data most effectively
- •Understand the basic syntax for constructing data visualization with ggplot2

#### Course structure

- 6 lessons
	- meets on Tuesdays / Thursdays, 1 2:15 pm.
	- Class meeting link: https://cbiit.webex.com/cbiit/j.php?MTID=m3a51f03a
- First class on April 11th and last class on April 27t
- $\cdot$  1 1.25 hour of class followed by a 45 minute he
- Each lesson will be recorded and made available (https://bioinformatics.ccr.cancer.gov/btep/btepclasses/)
- Course material can be found at https://bioinformatics.ccr.cancer.gov/docs/data-v

#### Course goals

- We want to show you how to explore data with g programming language R, with emphasis on the g there are other options such as base R plotting and
- You will learn how to create basic plots that form analyses
- You won't leave the class an R or ggplot2 expert, graphing skills to start exploring your own data

### Class working environment

- **DNAnexus** is a cloud platform for bioinformati
- We have installed R and R Studio (the Integrat Environment [IDE] for R)

 $\circ$  IDEs are software that allow us to interface language

oIDEs make scripting easier

• Because we will be using R Studio via DNAnex  $\circ$  Everyone is working on the same platform, version, and has access to the same package  $\circ$ There will be no software to install prior to

#### Setup DNAnexus account **DNAnexus**<sup>®</sup>

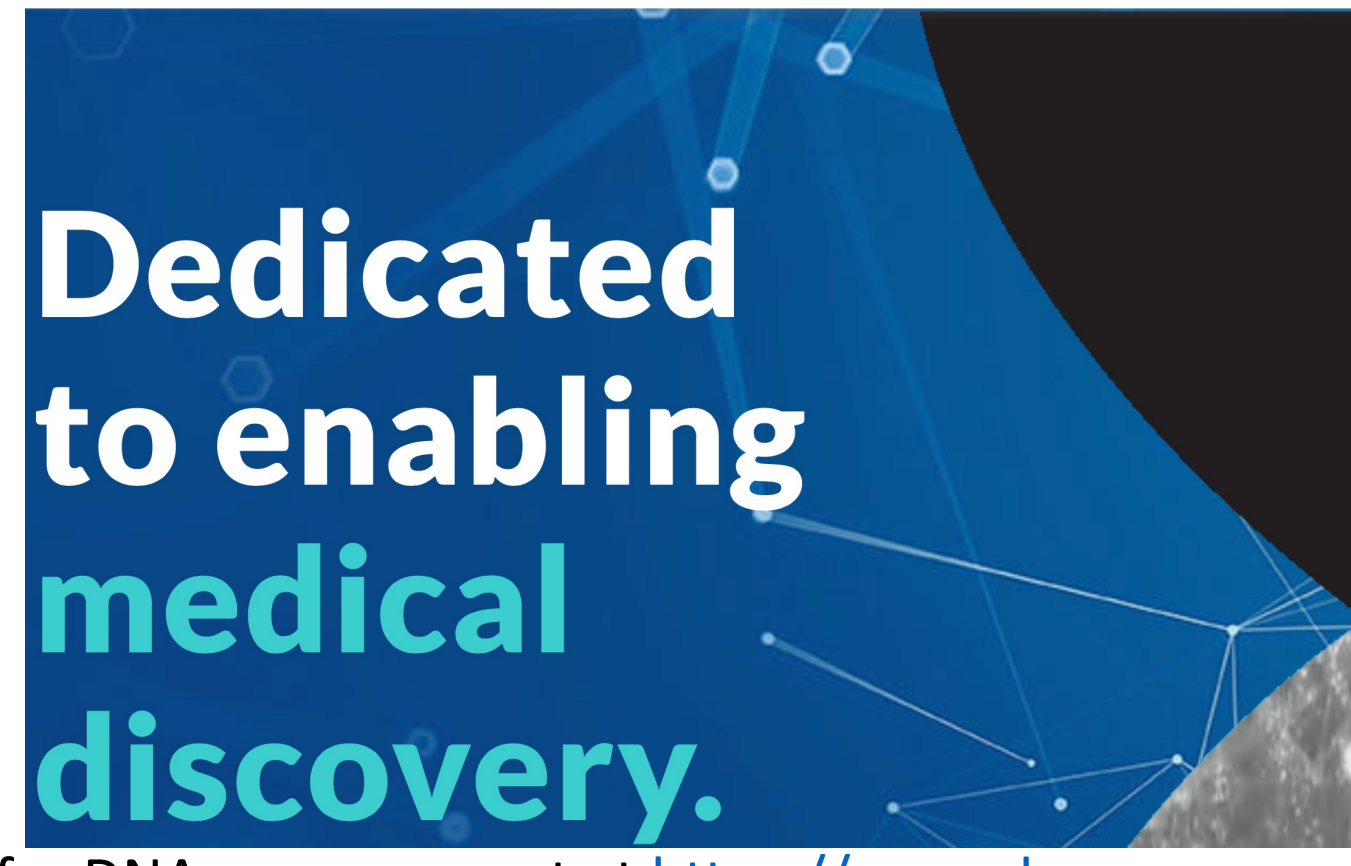

- Sign up for DNAnexus account at https://www.dnanexus.com
- Send us your DNAnexus username by completing the survey https://www.surveymonkey.com/r/WZ52TSG
- Stay after class if you have not done this or you are having tr

#### R Studio on DNAnexus

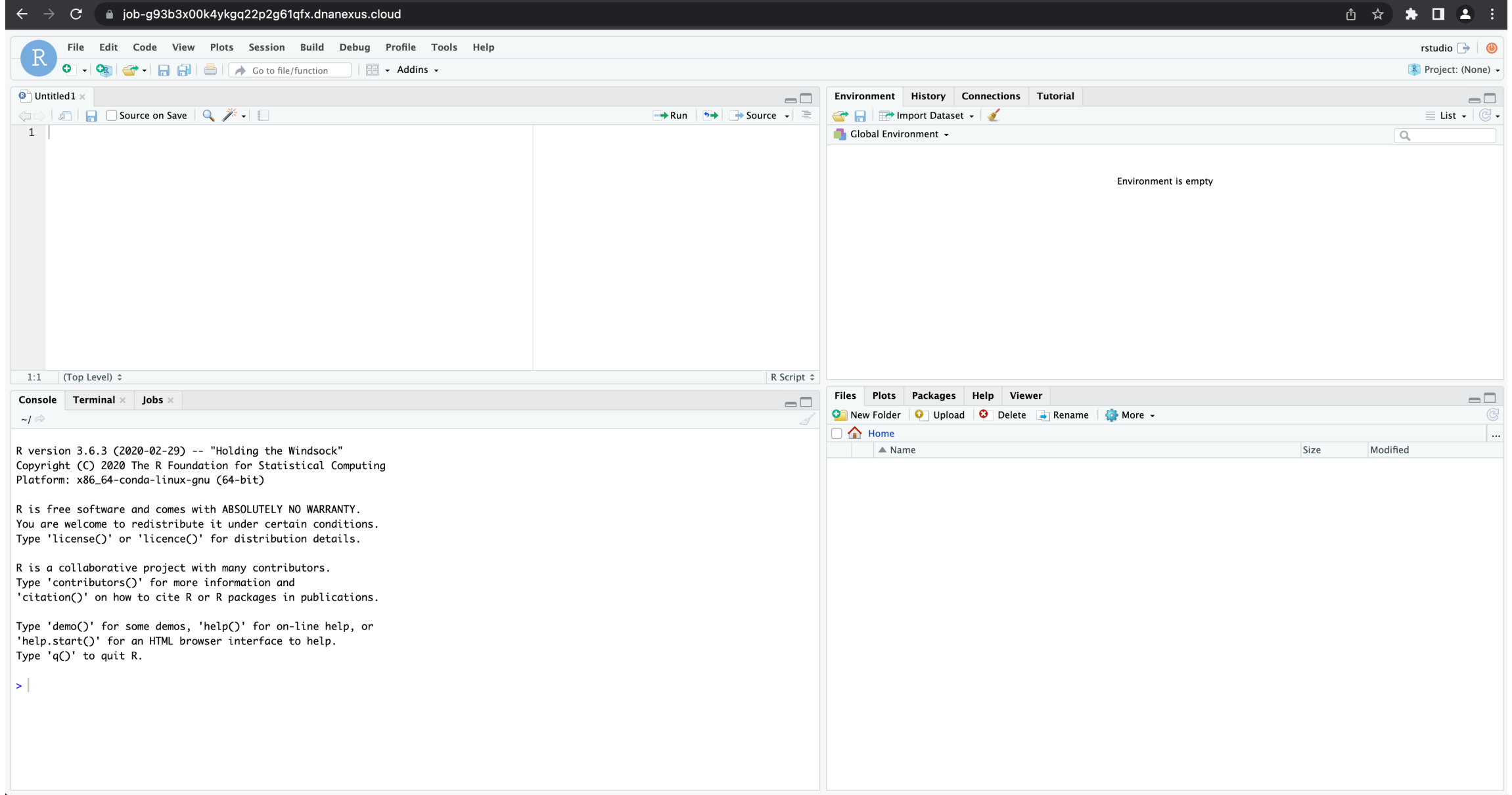

## [Why plot using R?](https://pubmed.ncbi.nlm.nih.gov/34389840/)

- Scripting for reusability and reproducibility
- Avoid co[py-paste errors](https://bioconductor.org/)
- Publication quality plots
- Hard to plot large dataset using Excel
- Excel autocorrect messes up gene names (https://pubmed.ncbi.nlm.nih.gov/34389840/)
- Strong community support and there are lots of packages that were made specifically for life sciences (https://bioconductor.org)

## Helpful resources for our plotting

For ggplot2 documentation see

• https://ggplot2.tidyverse.org

To learn more about plots and see example cod

data-to-viz (https://www.data-to-viz.com

R Graph Gallery (https://www.r-graph-gallery Tidy Tuesday (https://github.com/rfordatascien BTEP has licenses for the following:

- **Coursera**
- **Dataquest**
- See https://bioinformatics.ccr.cancer.gov/bte get access to Coursera or Dataquest

## Recommended courses from Cour Dataquest

Coursera

- [Data Visualization with R by IBM](https://www.dataquest.io/path/data-visualization-with-r/)
- Getting Started with Data Visualization in R University (instructor: Collin Paschall)
- Data Visualization in R with ggplot2 by Johr (instructor: Collin Paschall)

**Dataquest** 

• Data Visualization with R https://www.dataquest.io/path/data-visual

#### ggplot2 website :

- Instructions for installation
- Cheat sheet for quick reference
- Help documents

#### Overview

ggplot2 is a system for declaratively cre You provide the data, tell ggplot2 how t primitives to use, and it takes care of th

#### Installation

# The easiest way to get ggplot2 install.packages("tidyverse")

# Alternatively, install just ggp install.packages("ggplot2")

# Or the development version from # install.packages("devtools") devtools::install\_github("tidyver

#### Cheatsheet

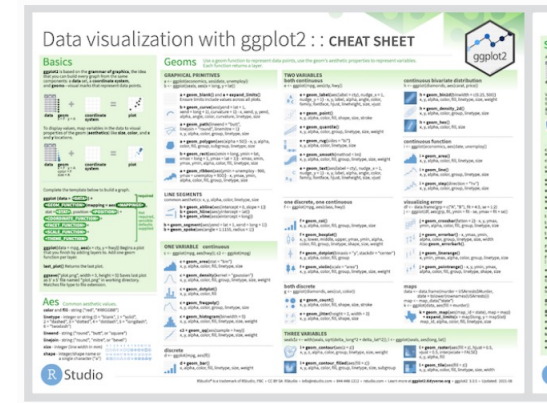

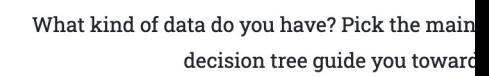

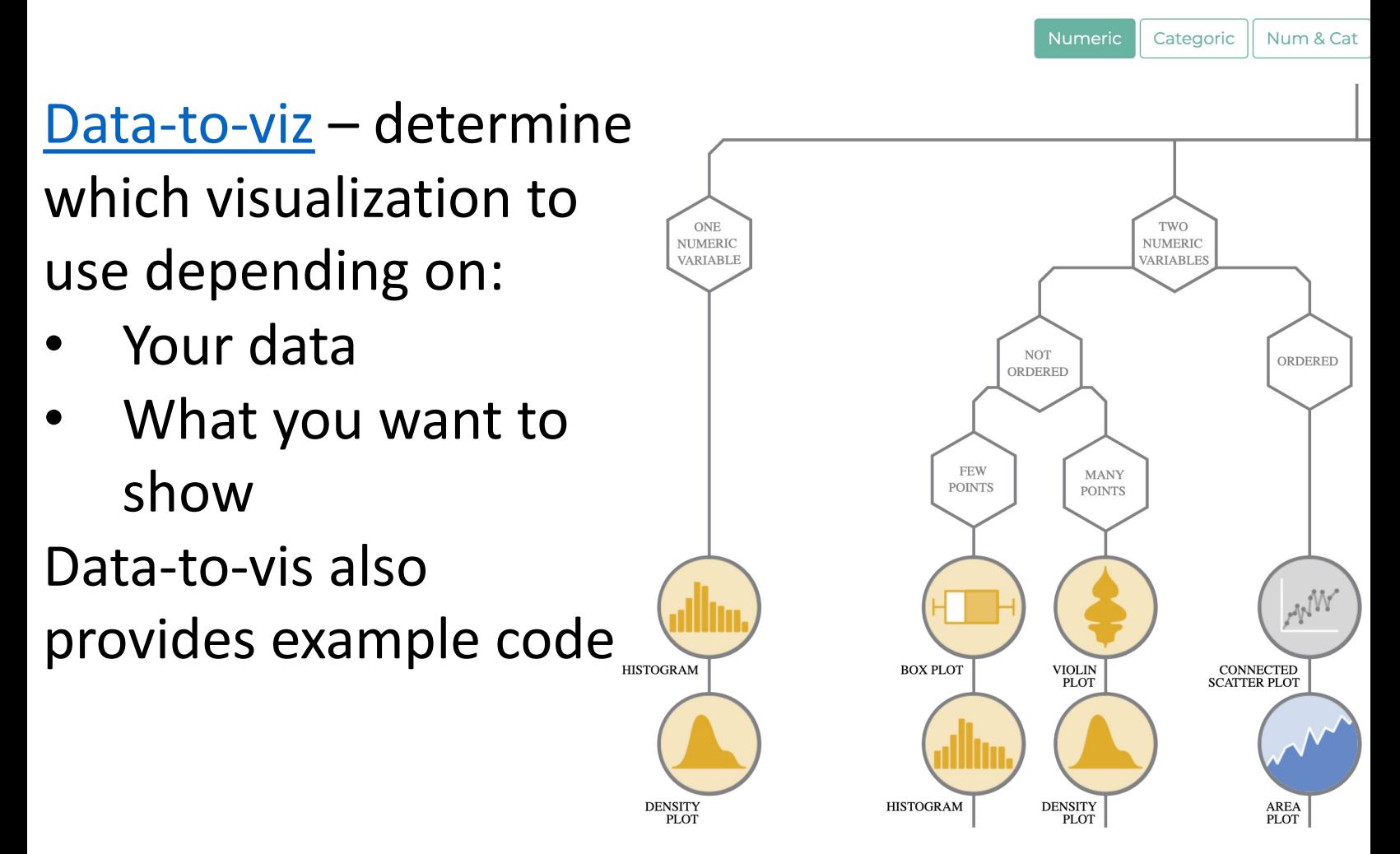

#### R graph gallery:

- suggests plot type to use depending on what you want to show
- provides example code

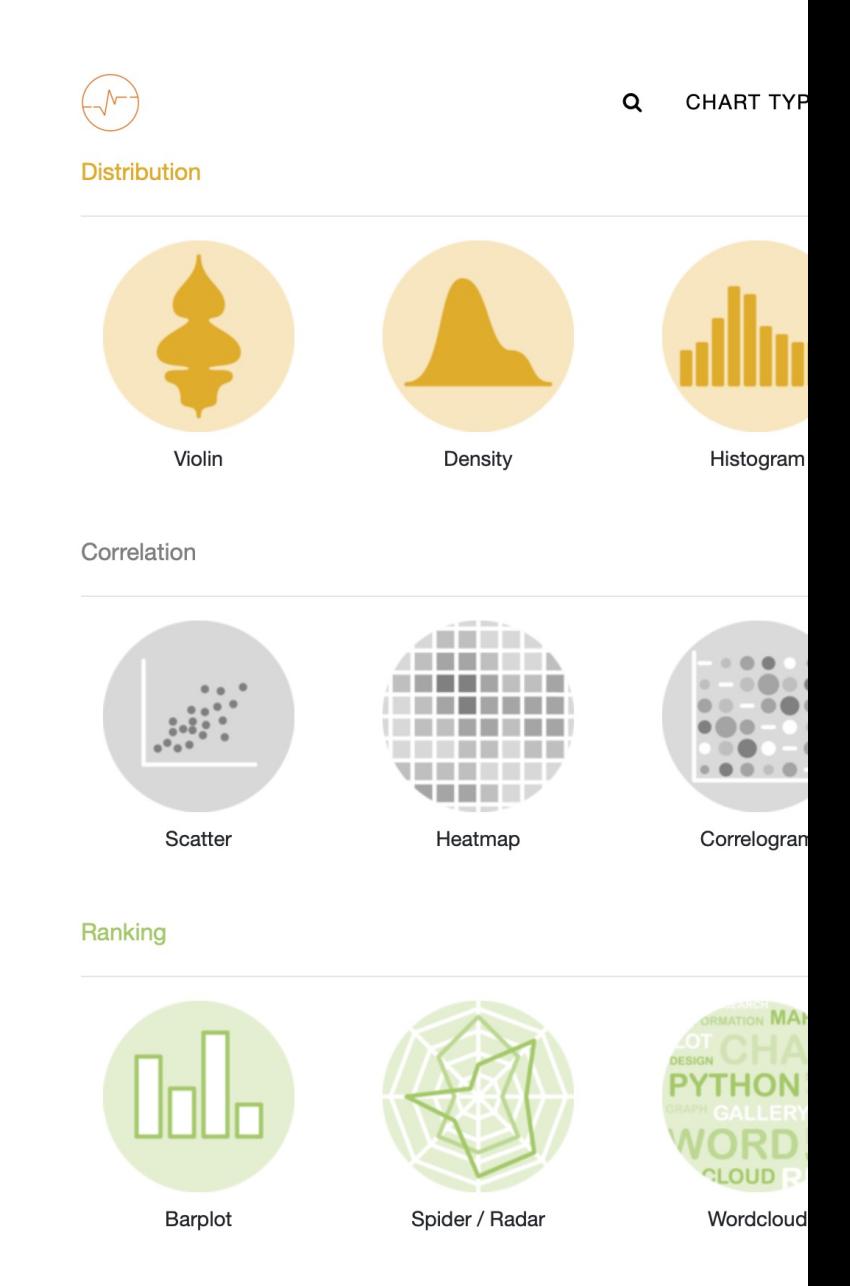

 $\leftarrow$  the R Graph Gallery

#### Q **CHART TYPES** QUICK **TOOLS** ALL D3.JS **PYTHON** DATA TO VIZ **ABOUT**

#### Basic violin plot

R graph gallery – example code

Building a violin plot with ggplot2 is pretty straightforward thanks to the dedicated geom\_violin() function.

# Library library(ggplot2)

#### # create a dataset

```
data < - data.frame(
name=c( rep("A",500), rep("B",500), rep("B",500), rep("C",20
value=c( rnorm(500, 10, 5), rnorm(500, 13, 1), rnorm(500, 18
```
# Most basic violin chart

```
p \leftarrow ggplot(data, aes(x=name, y=value, fill=name)) + # fill=na
 geom_violin()
```
 $#p$ 

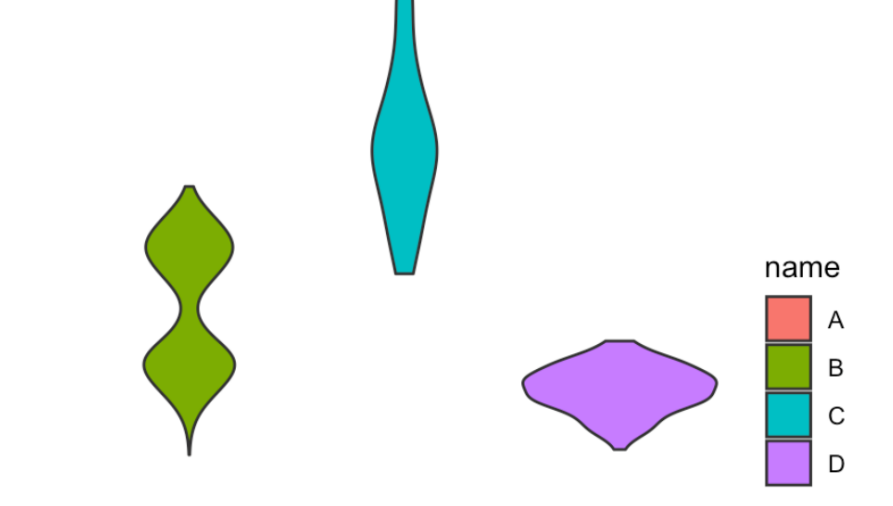

**Tidy Tuesday releases** small dataset every Tuesday that could be used to practice ggplot2

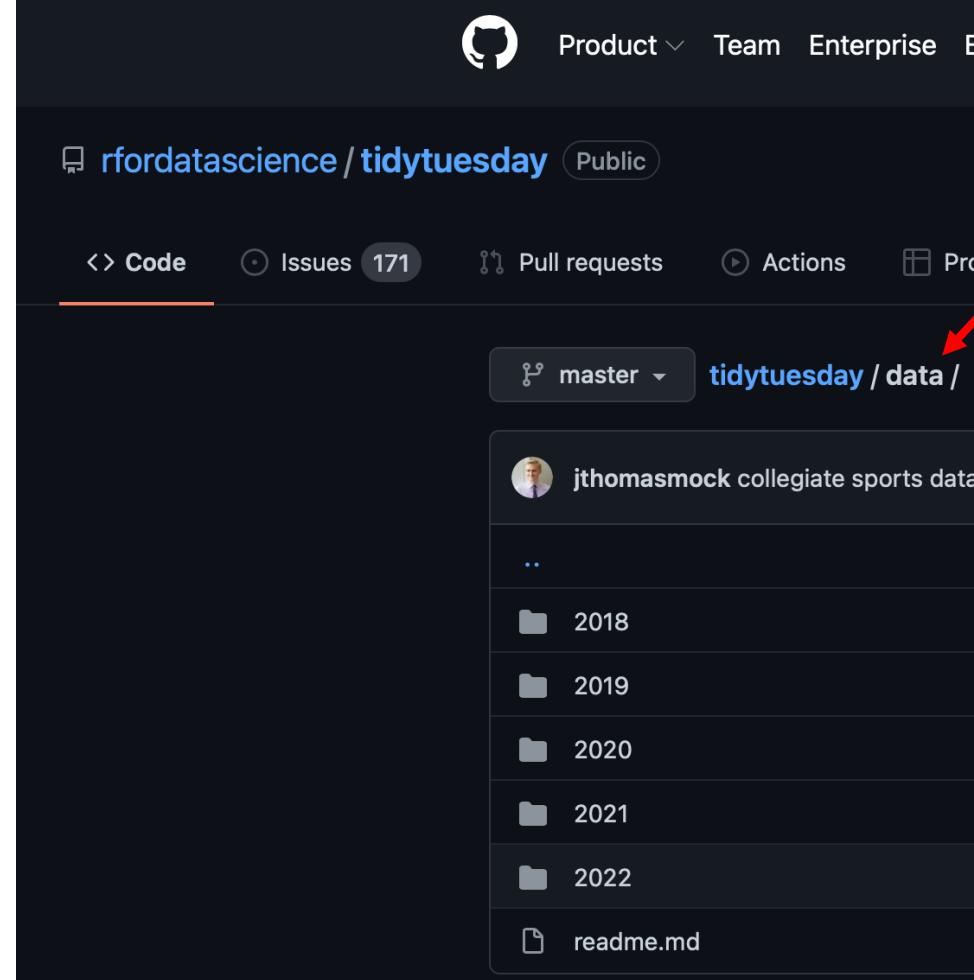

### Plots that will be covered in this course

- Here, we will present some common plot type see these
- The list presented here is not exhaustive and a https://www.data-to-viz.com
- The goal is to get everyone familiar enough w feel comfortable and are encouraged to continu apply ggplot2 to make your own plots
- Remember practice and repetition is the key to

### Purpose of plotting data

Plots serve as diagnostic tools before downstream analysis

- Quality (example: quality of sequencing data)
- Structure
	- o Missing data points
	- o Size of the data
	- $\circ$  Number and type of variables
- Distribution
	- oDetermines appropriate statistical approach
	- oHow to model the data (RNA seq differential gene expression packages model data as a negative binomial distribution)
- The above can be classified as exploratory analysis

#### Plots are used to convey research findings

- Whether it is a poster presentation or publication, we use plots to convey our research findings
- This step is known as explanatory analysis

#### Plotting condenses large datasets

- To facilitate interpretation
- To the right we have the first 13 observations (out of 60) in a study that examined dietary supplements (supp) at various doses (dose) on tooth length (len) – it will be hard to make sense of the data just by looking at the table

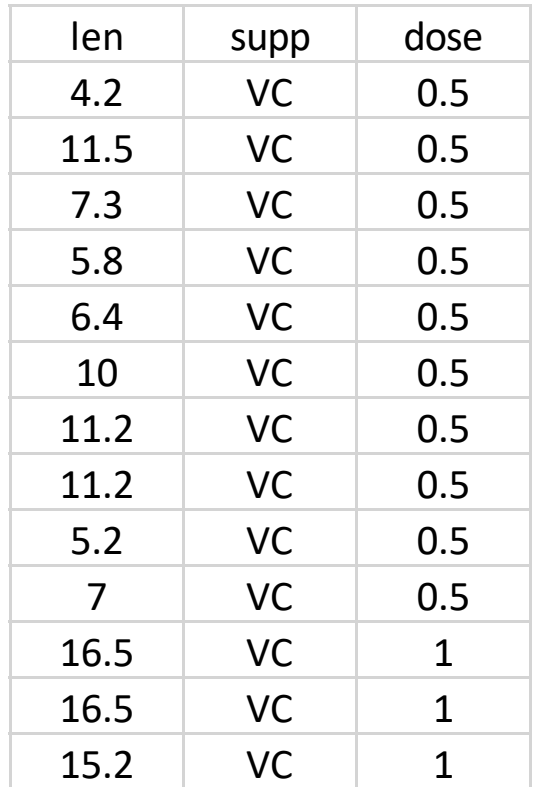

#### Bar plot

Shows magnitude or mean/variation across categorical or discrete variables

*The bar chart used data from the ToothGrowth dataset built into R. The study examined the effect that orange juice and vitamin c at various doses had on tooth growth.*

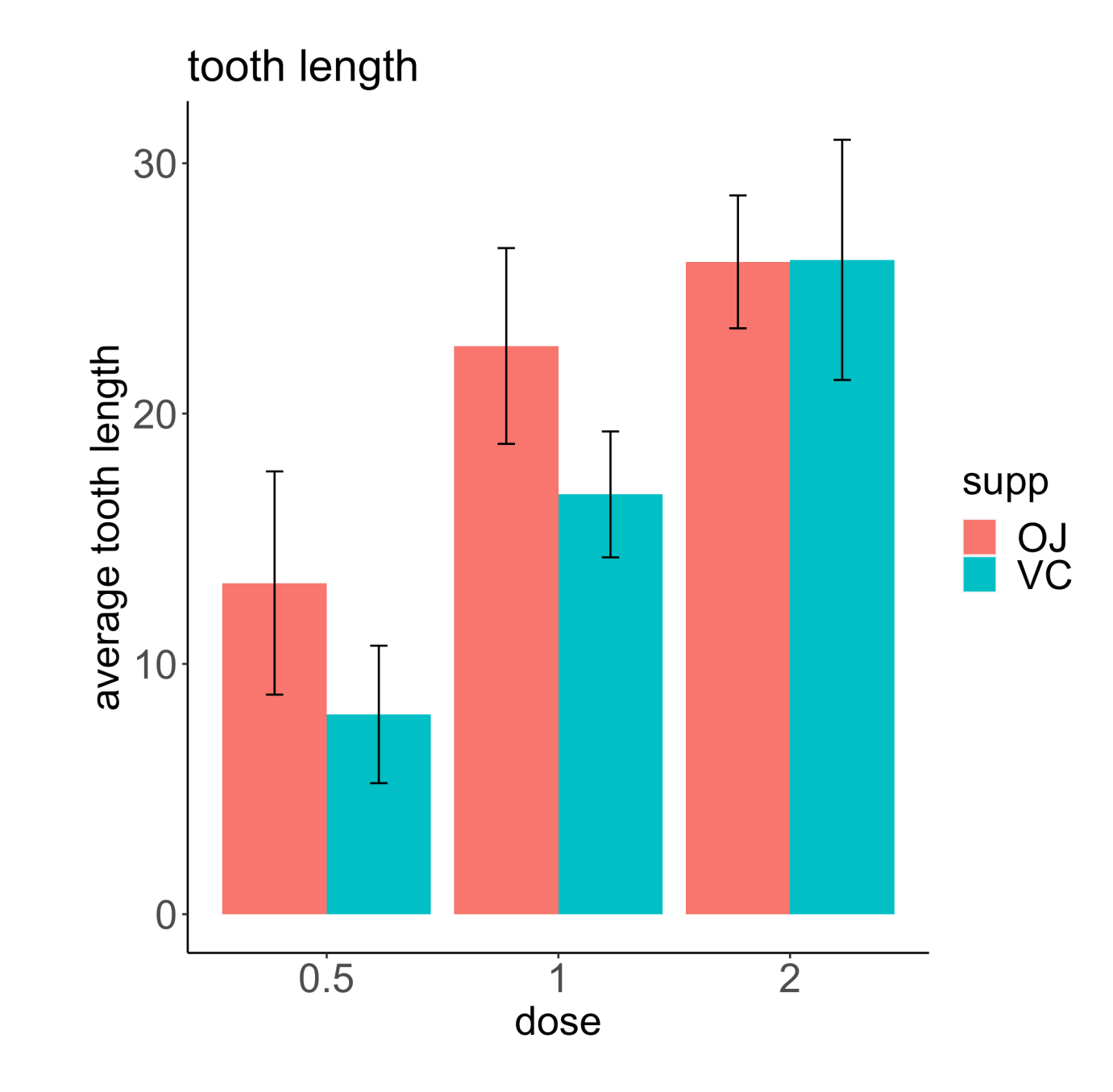

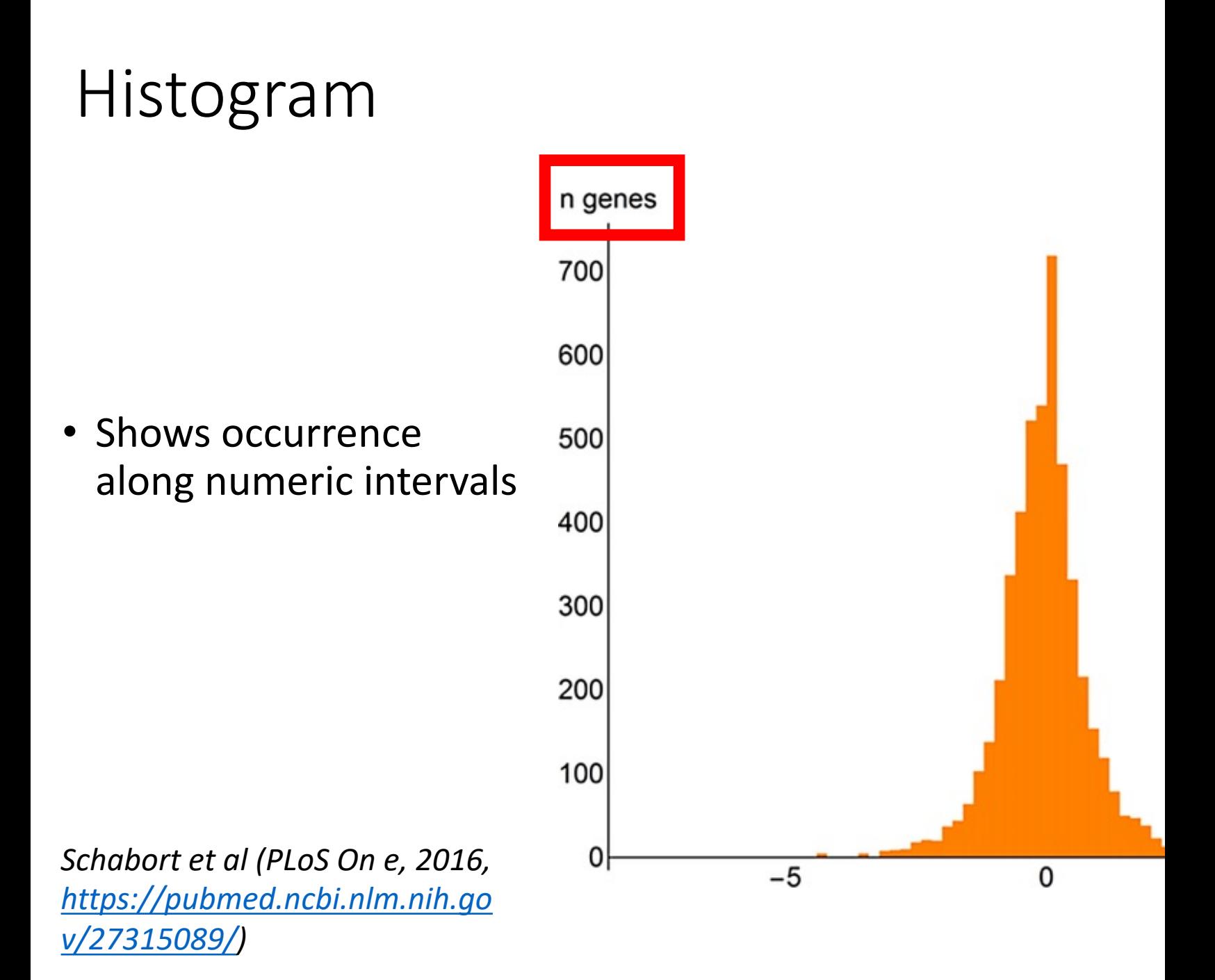

## Density plot

- Shows distribution distribution along numeric intervals (smoothed out [version of a histogram\)](https://pubmed.ncbi.nlm.nih.gov/27670849/)
- We will learn about faceting, which generates subplots in lesson 2

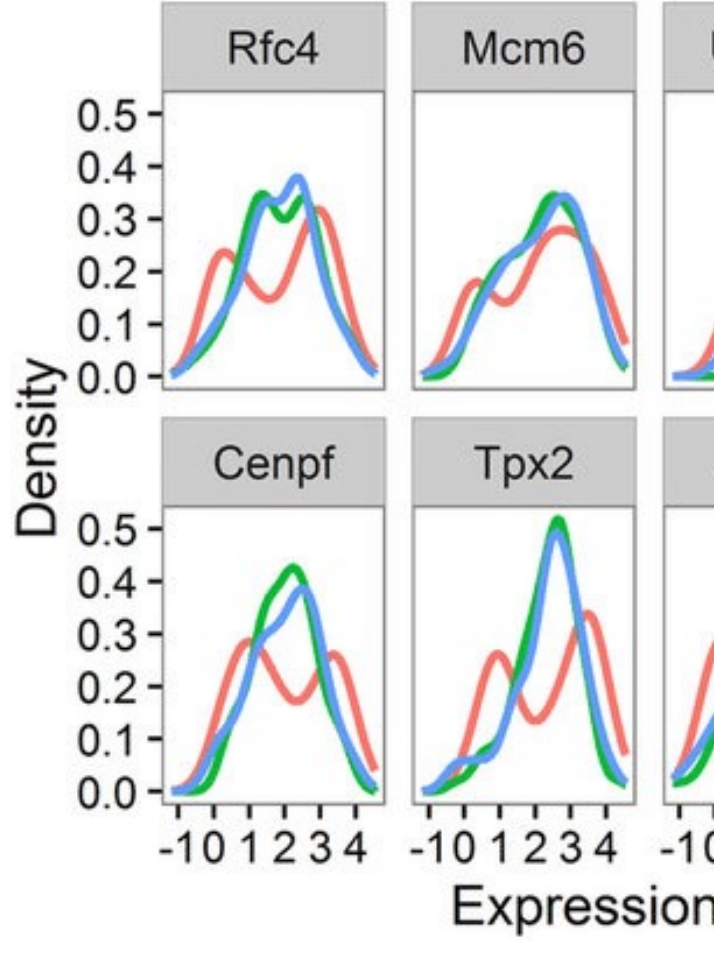

*Barron and Li (2016, Nature Scientific Reports, https://pubmed.ncbi.nlm.nih.gov/27670849/)* 

### Box and whisker plot

- Shows summary statistics
- [Outliers](https://r-graph-gallery.com/boxplot)
- Can incorporate many variables at the same time

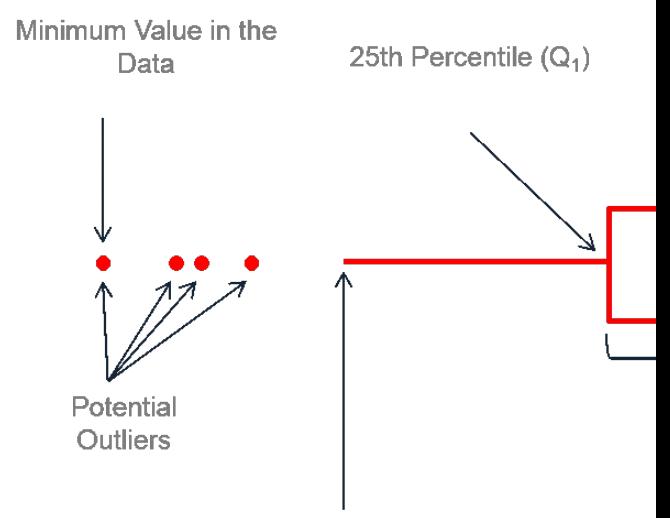

Minimum (Minimum Value in the Data,  $Q_1 - 1.5^* IQR$ 

*https://r-graphgallery.com/boxplot*

#### Box and whisker plot example

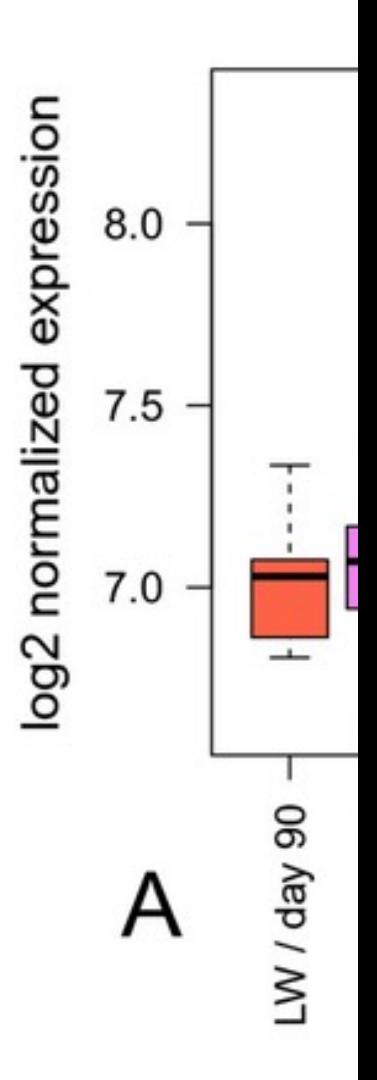

*Voillet et al (2014, BMC Genomics, https://pubmed.ncbi.nlm.nih.gov/2 5226791/)*

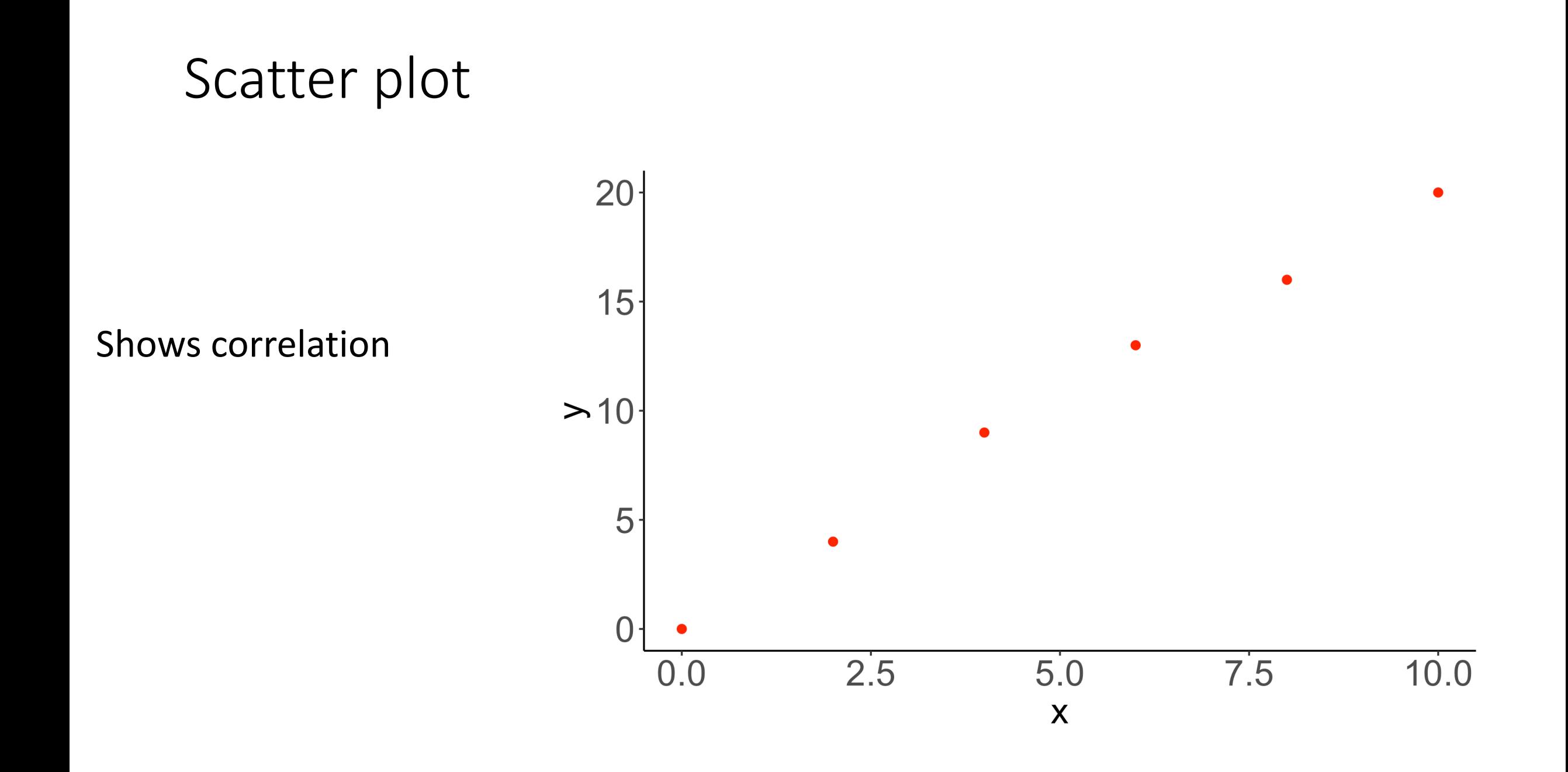

#### Scatter plot with regression line

Same plot as previously shown, but ggplot2 makes it easy to add additional information to the plot such as regression line along with confidence interval (gray shading)

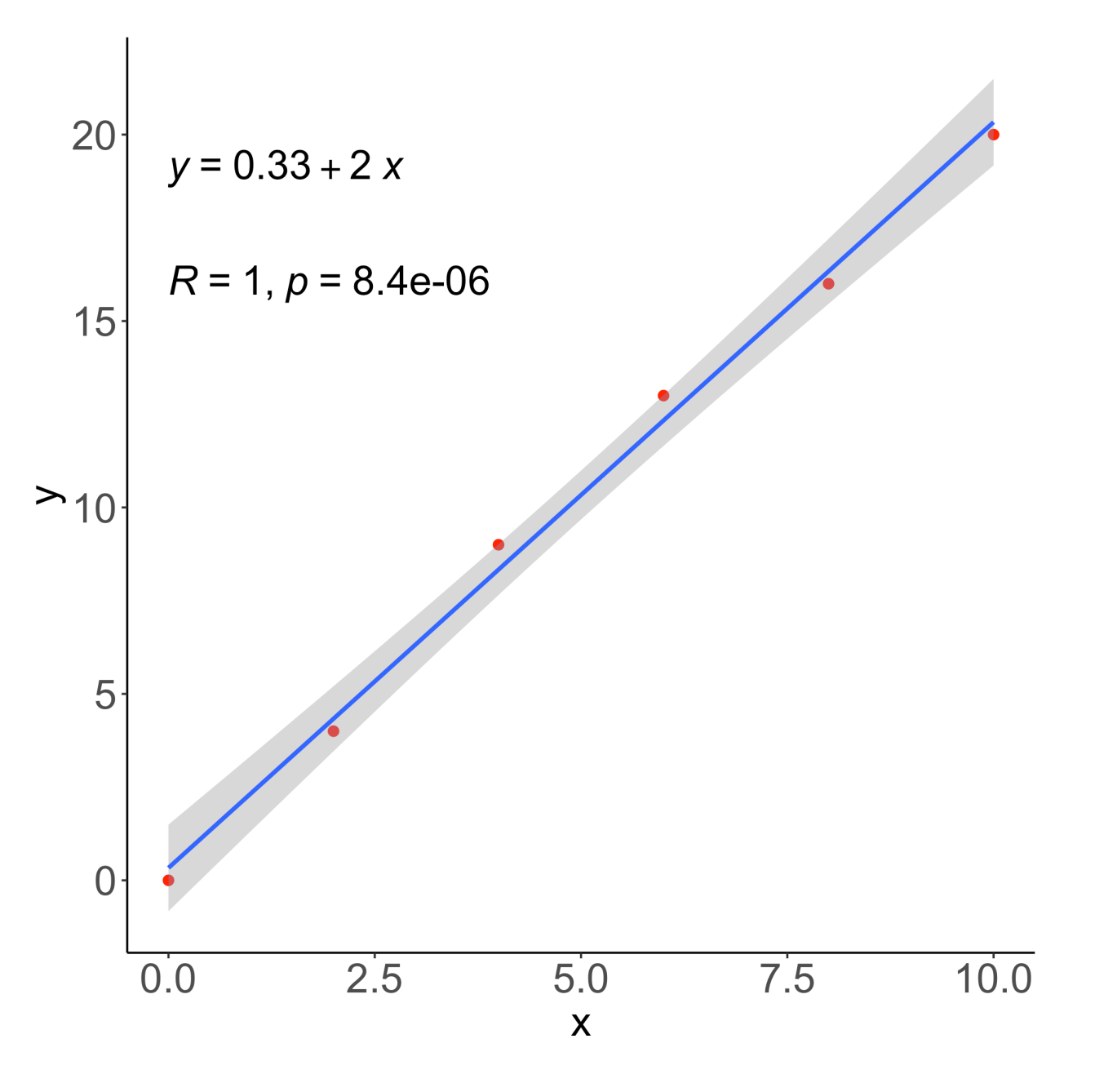

## Heatmap and dendrogram

• A[llows for visualization](https://hbctraining.github.io/DGE_workshop_salmon/lessons/03_DGE_QC_analysis.html)  of correlations and clustering

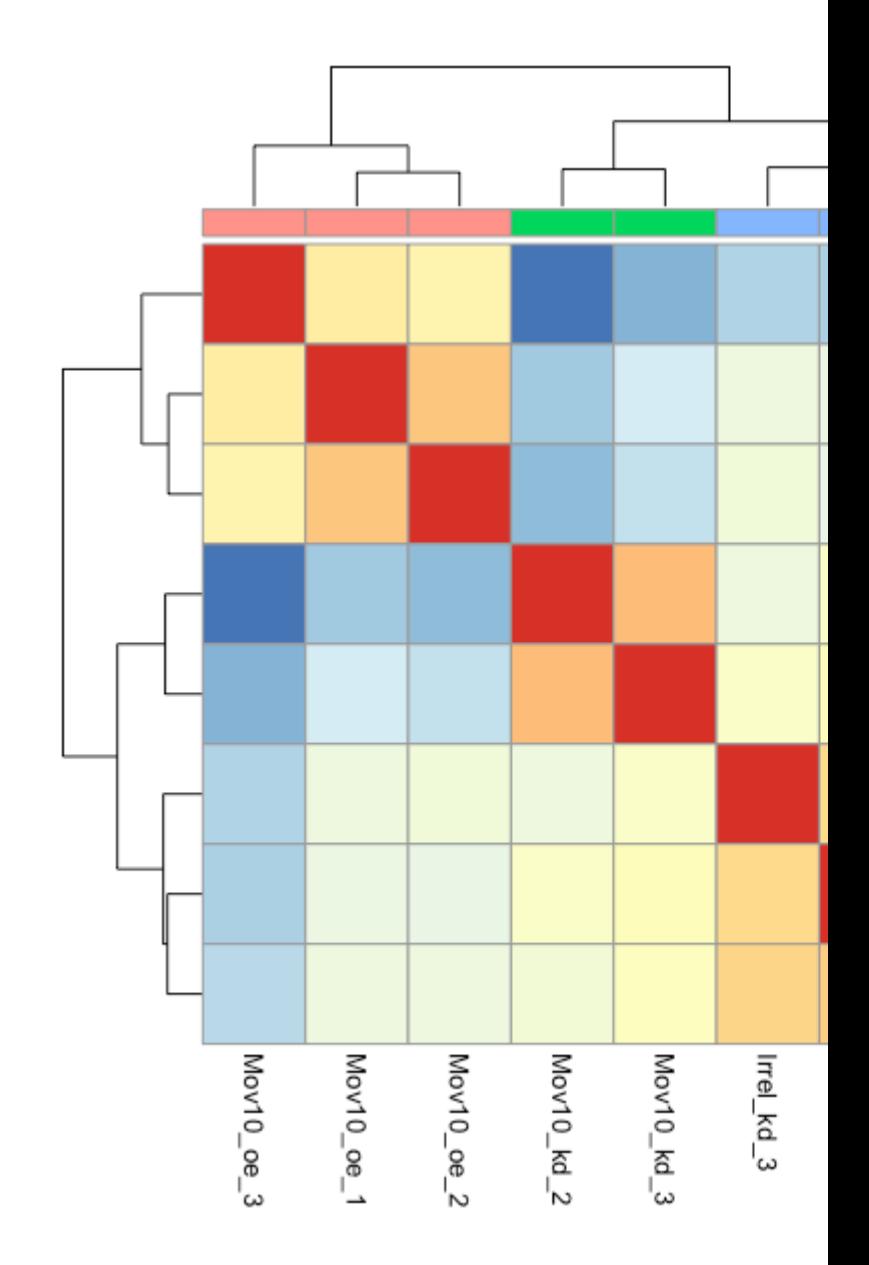

Source: https://hbctraining.github.io/DGE\_workshop\_salmon/lessons/03\_DGE\_QC

### Heatmap and dendrogram

• [Allows for visualization](https://rnabio.org/module-01-inputs/0001/05/01/RNAseq_Data/)  of correlations and clusters

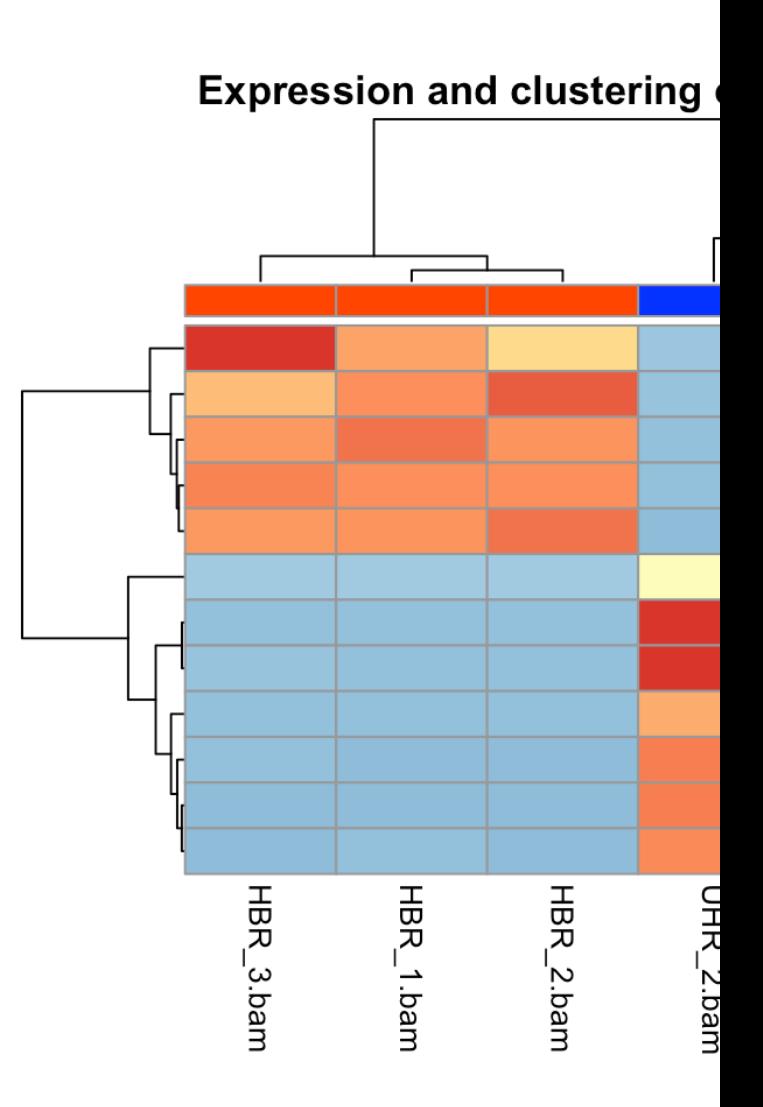

*Heatmap of gene expression from the Human Brain Reference and Universal Huma. (https://rnabio.org/module-01-inputs/0001/05/01/RNAseq\_Data/)*

## Principal component analysis (PCA)

- Allows for visualization of clusters
- If using a differential [expression package, we](https://pubmed.ncbi.nlm.nih.gov/31235755/)  can import PCA results into ggplot2 to make the plot

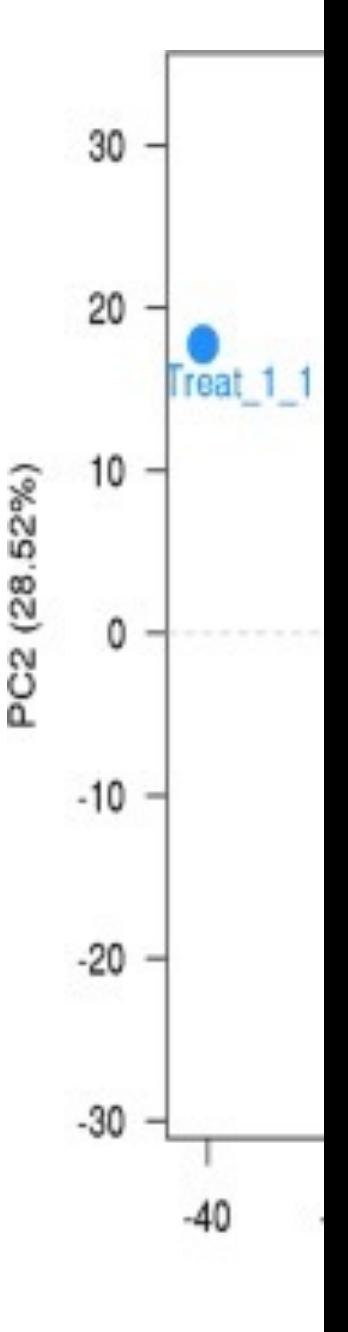

*Bakhtiarizadeh et al (2019, Nature Scientific Reports, https://pubmed.ncbi.nlm.nih.gov/31235755/)* 

#### Volcano plot

Differential gene expression results from the airway dataset (https://bioconductor.org/pack ages/release/data/experiment/ html/airway.html) were used to generate this volcano plot. The airway study looked at the transcriptomic profile of airway smooth muscle without or with dexamethasone treatment.  $\Box$ 

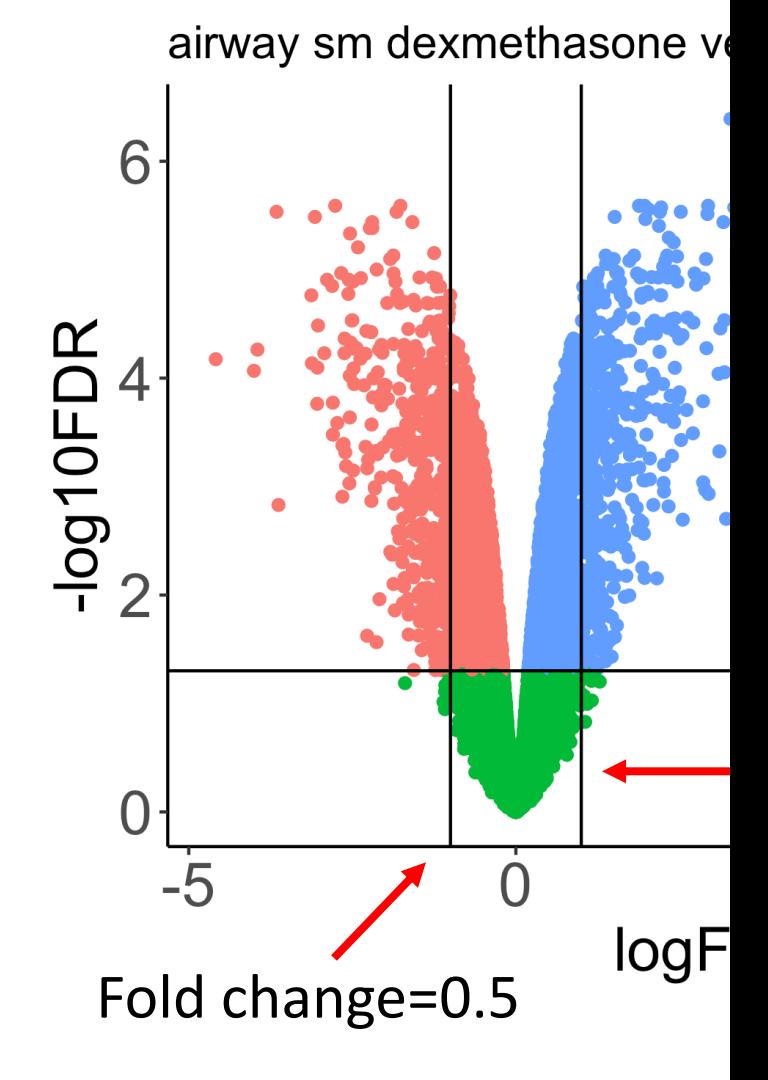

## tSNE and Venn diagram

- tSNE also shows clustering
- [Venn diagram](https://www.ncbi.nlm.nih.gov/pmc/articles/PMC6202223/)  shows commonality
- We will learn about multi-panel plots in lesson 6

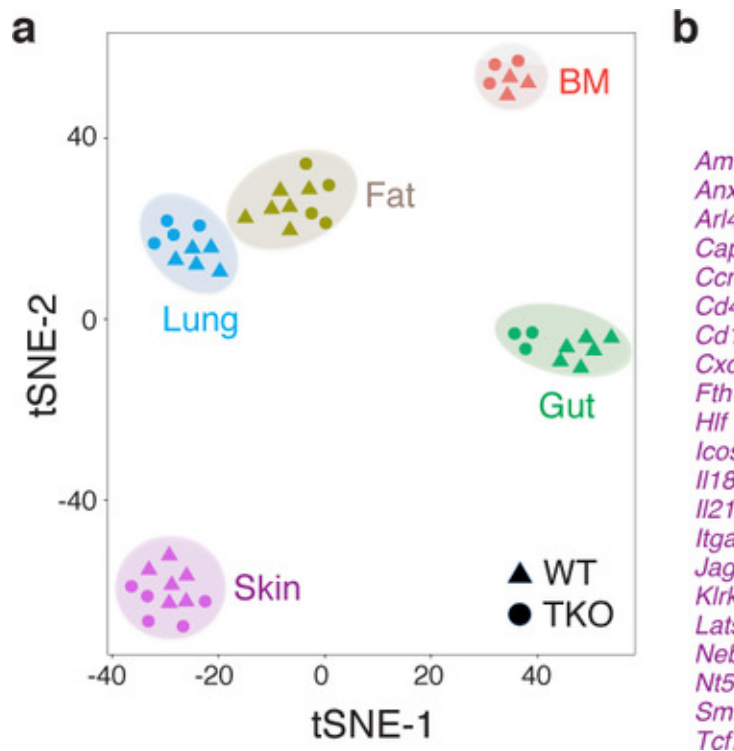

#### Overview of ggplot2

- Popular tool used for plotting in R
- Generates publication quality plots

#### Quick glance at usage of ggplot2

install.packages("ggplot2") # installs ggplot2

library(ggplot2) # loads ggplot2 in to our R work environment

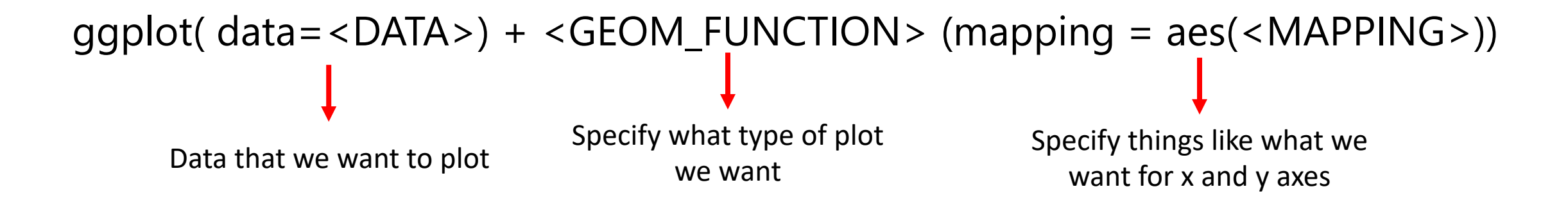

ggplot(data=my\_data)+geom\_point (mapping=aes(x=x, y=y))

#### ggplot(data=my\_data)+geom\_point (mapping=aes(x=x, y=y))

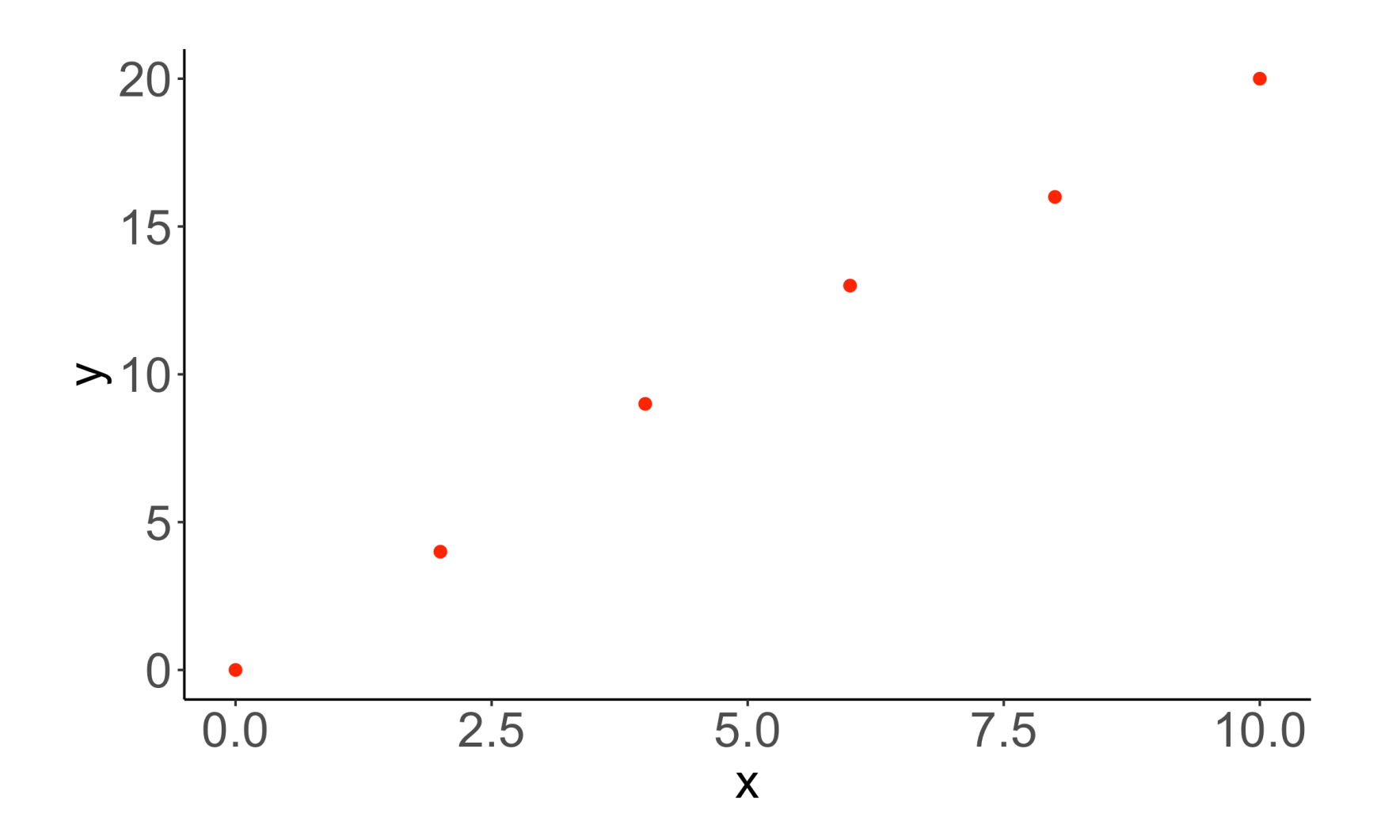

#### L[esson 1 recap](https://bioinformatics.ccr.cancer.gov/docs/data-visualization-with-r)

- Went over course objective and hopeful outcom
- Went over plots that we will work with for this
- Saw an introduction to the structure/syntax for reiterated through this course series
- For detailed lesson plans see the course mater https://bioinformatics.ccr.cancer.gov/docs/dat
- Please stay after for help with obtaining and/c account

#### Sneak preview

- From lesson 2 onward, the class will be handsoImporting dataset
	- $\circ$  [Generating plots from the dataset –](https://bioinformatics.ccr.cancer.gov/docs/data-visualization-with-r) so we opportunity to become familiar with ggplot
- Lesson 2 will highlight oBasic ggplot2 syntax oGeoms oFaceting
- For detail course outline, visit the course page https://bioinformatics.ccr.cancer.gov/docs/dat